## **Transferring a Credit**

If you have a credit in your power school account, you now have the ability to transfer that credit. For example, if you have a credit from transportation, you may transfer it to a field trip or technology fees.

In order to transfer the credit, follow the steps below:

- 1. Access your Power School account
- @ Parent PowerSchool Account
- 2. Select "Student Fees and Forms" in your Power School account
- 3. Select the "Menu" option on the top right of the screen

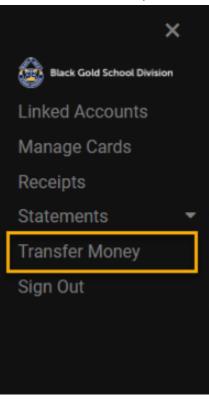

- 4. Select the Transfer Money option which will generate a pop-up menu.
- 5. The Transfer Money pop up will appear.

| Transfer From:       | (Overpayment) Black Gold School Division Transportation - \$104.5 🕶   |
|----------------------|-----------------------------------------------------------------------|
| Transfer To:         | (Overpayment) Ecole Secondaire Beaumont Composite High Sc 🕶           |
| Transfer Amount:     |                                                                       |
| Comment:             |                                                                       |
| Cancel               | ОК                                                                    |
| If you are unable to | transfer money between accounts, please contact your school/district. |